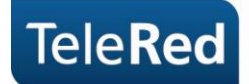

# **Motorola SBG 901 Guía básica del usuario**

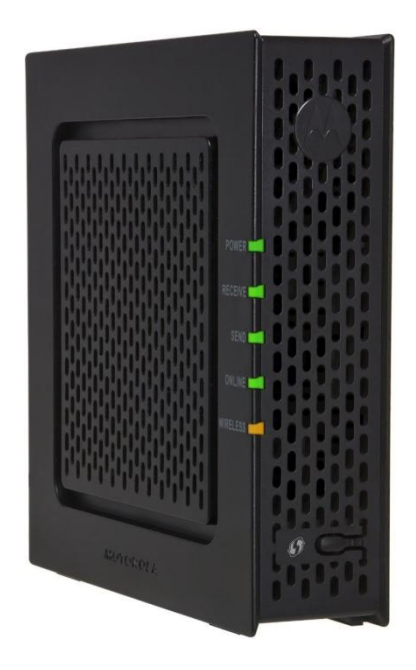

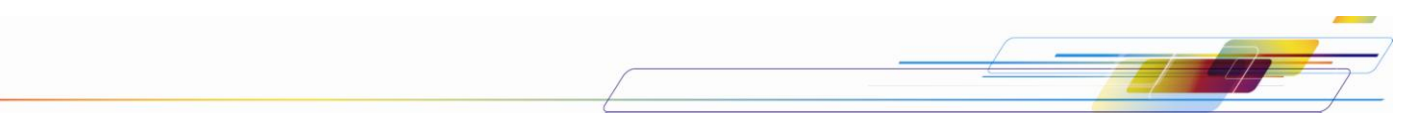

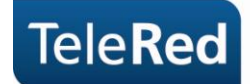

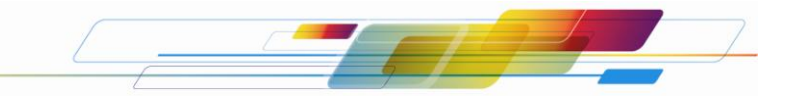

## **Conexionado básico**

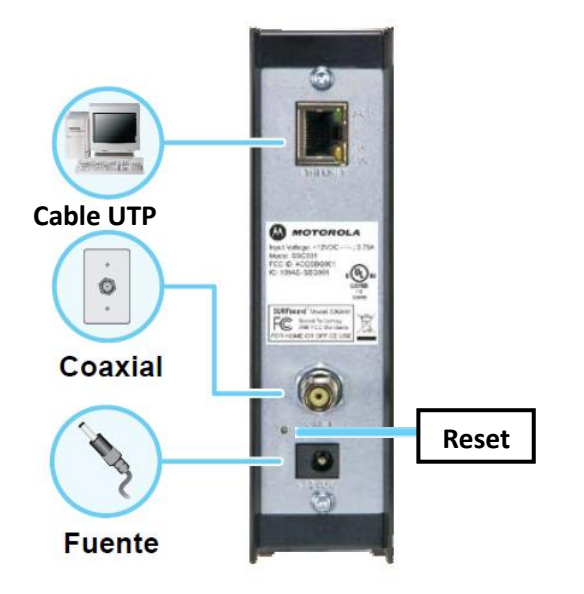

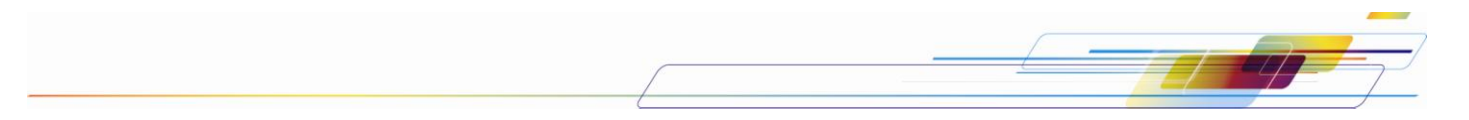

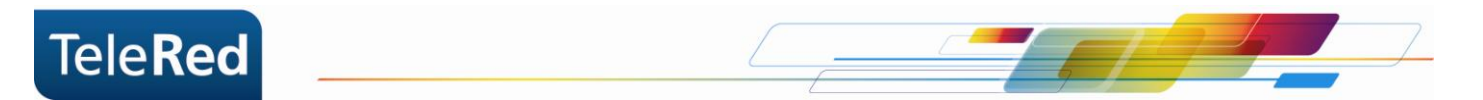

## **Estado de luces**

Las luces que se muestran a continuación describen el estado de la conexión del cable módem a Internet. En el proceso de inicio del cable módem deben encenderse **secuencialmente** las luces de Power, Receive, Send y por último Online.

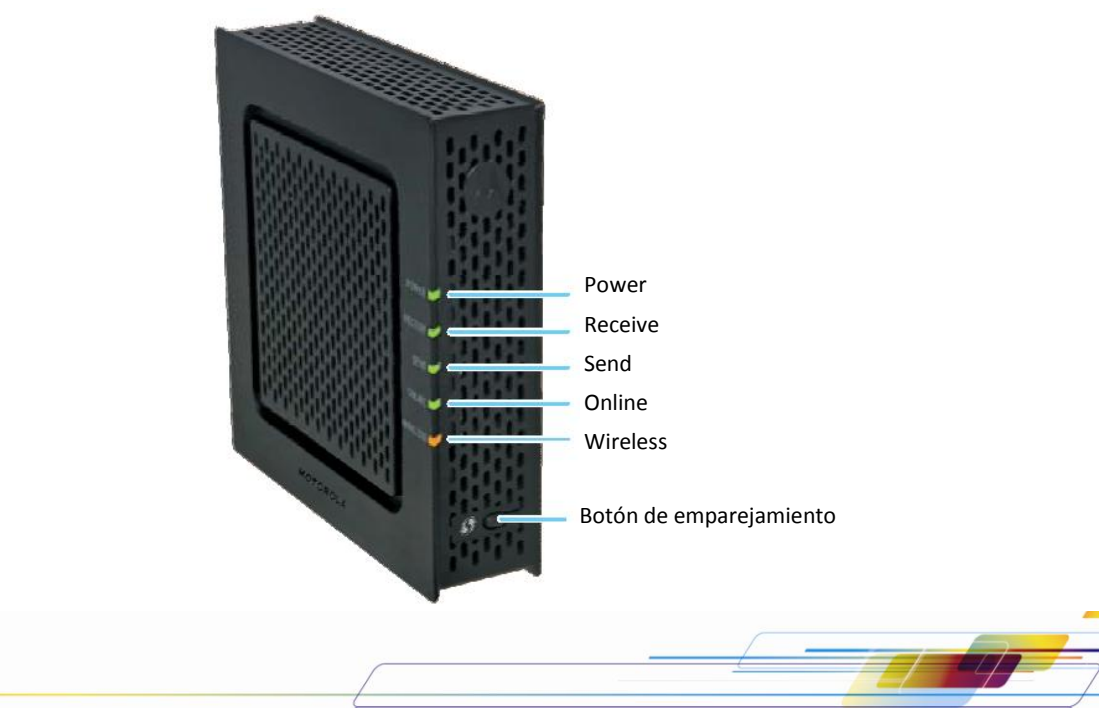

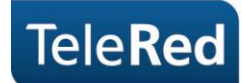

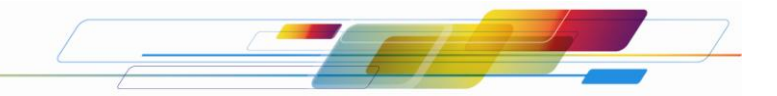

**Power:** Indica si el equipo se encuentra encendido.

**Receive:** La luz titilando indica que el equipo se encuentra buscando frecuencias en Downstream. La luz fija indica que el equipo logró establecer conexión en Downstream.

**Send:** La luz titilando indica que el equipo se encuentra buscando frecuencias en Upstream. La luz fija indica que el equipo logró establecer conexión en Upstream.

**Online:** El estado de la luz Online refiere a procesos intermedios para establecer la conexión. Entre estos procesos se incluye la provisión de una dirección IP. La luz titilando indica que los procesos no terminaron de establecerse. La luz fija indica que los procesos se establecieron correctamente y el cable módem tomó una dirección IP.

**Wireless:** Indica si se ha establecido una conexión por medio inalámbrico con un dispositivo.

**Botón de emparejamiento:** no utilizado.

**Botón Reset:** Es utilizado como herramienta de soporte, ya que permite el reinicio manual del equipo. El mismo solo podrá accionarse con el asesoramiento de nuestro Centro de Atención al Cliente.

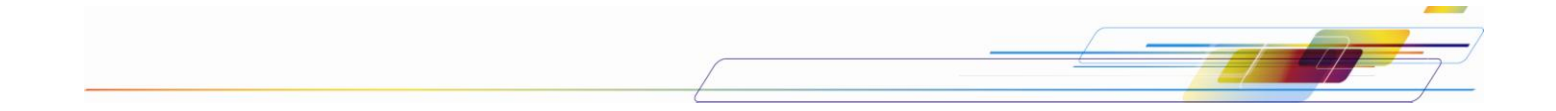

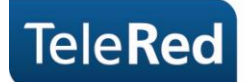

#### **Preguntas Frecuentes**

1- ¿Qué ocurre si la luz de Online, Send o Receive se encuentran apagadas o titilando constantemente?

Se deberá comprobar que el conexionado físico se encuentre correctamente realizado (por ejemplo, que los cables no se encuentren sueltos). De persistir la falla, por favor comunicarse con nuestro Centro de Atención al Cliente a fin de brindarle el soporte técnico correspondiente.

2- ¿Qué ocurre si las luces se encuentran correctamente encendidas (Power, Online, Cable) pero no tengo conexión a Internet?

En estos casos deberá comunicarse con nuestro Centro de Atención al Cliente a fin de brindarle el soporte técnico correspondiente.

3- ¿Existe alguna configuración recomendada para la seguridad de mi conexión inalámbrica?

Comunicarse con nuestro Centro de Atención al Cliente a fin de brindarle el soporte técnico correspondiente.

**NOTA:** TeleRed no brinda soporte sobre redes internas o gestión de dispositivos intermedios (router, consolas de video, etc.), más allá de la instalación realizada por nuestro personal técnico.

PARA MAYOR INFORMACIÓN PODRÁ INGRESAR EN NUESTRA PÁGINA WEB: [www.telered.com.ar](http://www.telered.com.ar/) (Internet - Preguntas frecuentes) DONDE ENCONTRARÁ EL MANUAL COMPLETO DE SU EQUIPO.

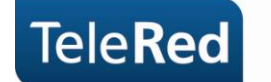

### **Seguridad WiFi en Motorola SBG 901**

Para acceder a la configuración de tu WiFi, deberás ingresar al portal del Cable Módem mediante IP. Para ello, abriendo el navegador de internet que utilizas habitualmente, deberás tipear en la barra de direcciones el número de IP: 192.168.0.1. Al solicitar usuario y contraseña se completará con: "admin" para el campo Username y "motorola" para el campo Password, y presionaremos "Log In".

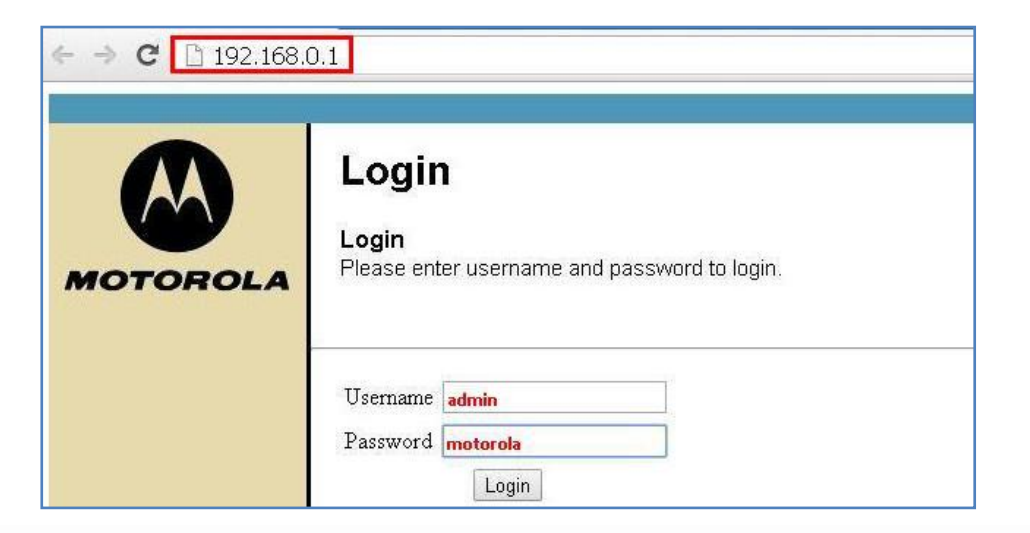

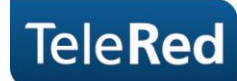

1. Ingresando al menú "Wireless", desde el panel vertical, seleccionaremos la opción "Primary Network" que nos permitirá modificar el SSID (nombre de la conexión a mostrar). Sugerimos realizar dicha modificación a fin de evitar errores de coincidencia de contraseña en configuraciones previas del Sistema Operativo.

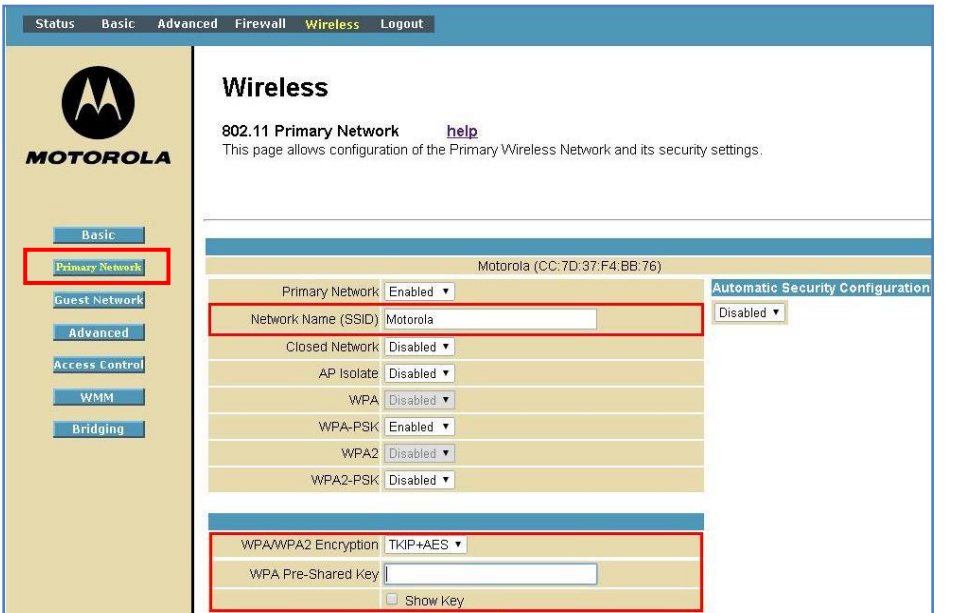

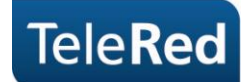

2. La encriptación a utilizar recomendada por TeleRed es WPA-PSK, la misma deberá encontrarse en estado "Enabled" y luego completar el campo WPA Pre-Shared Key con la contraseña seleccionada.

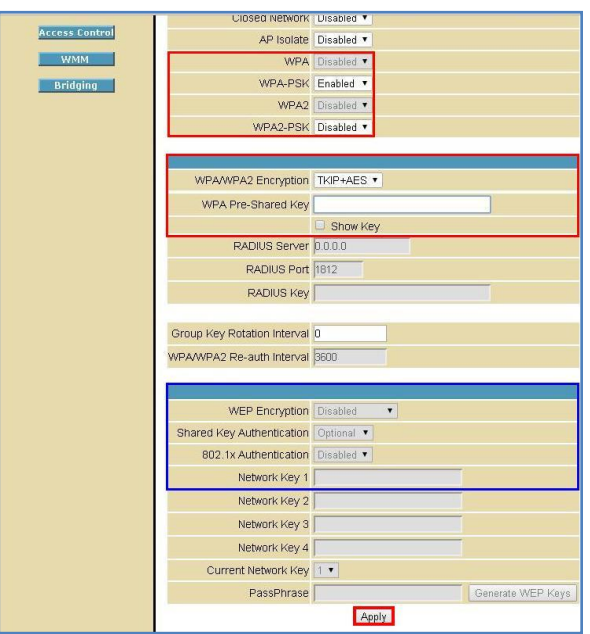

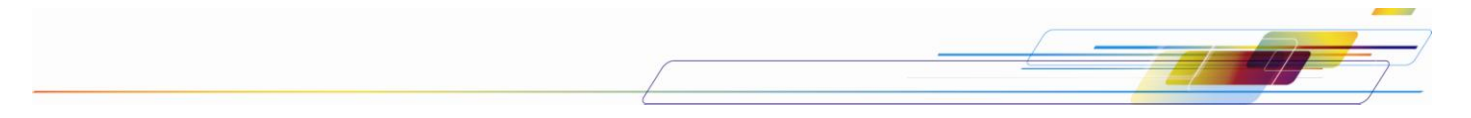

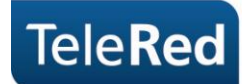

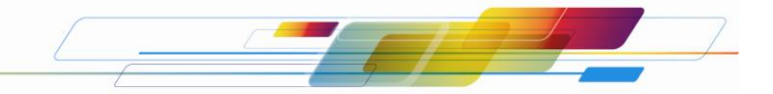

Si desea seleccionar como tipo de seguridad "WEP" se deberán cambiar a Disabled las opciones referidas a WPA-PSK que nos posibilitará habilitar (Enabled) las restantes (remarcadas en azul).

Para mayor información podrá visitar el manual completo del equipo disponible en nuestra página Web: [www.telered.com.ar.](http://www.telered.com.ar/)

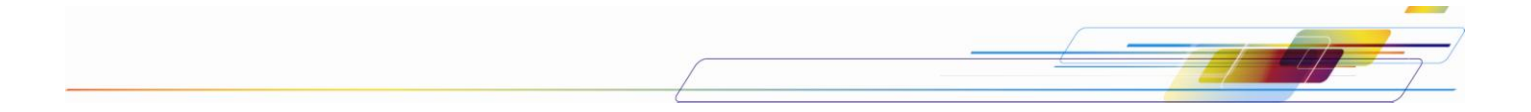